# **Katello - Bug #4725**

# **(nightlies 3-19-14) creating host groups is missing published content views**

03/19/2014 06:31 PM - Erik Jacobs

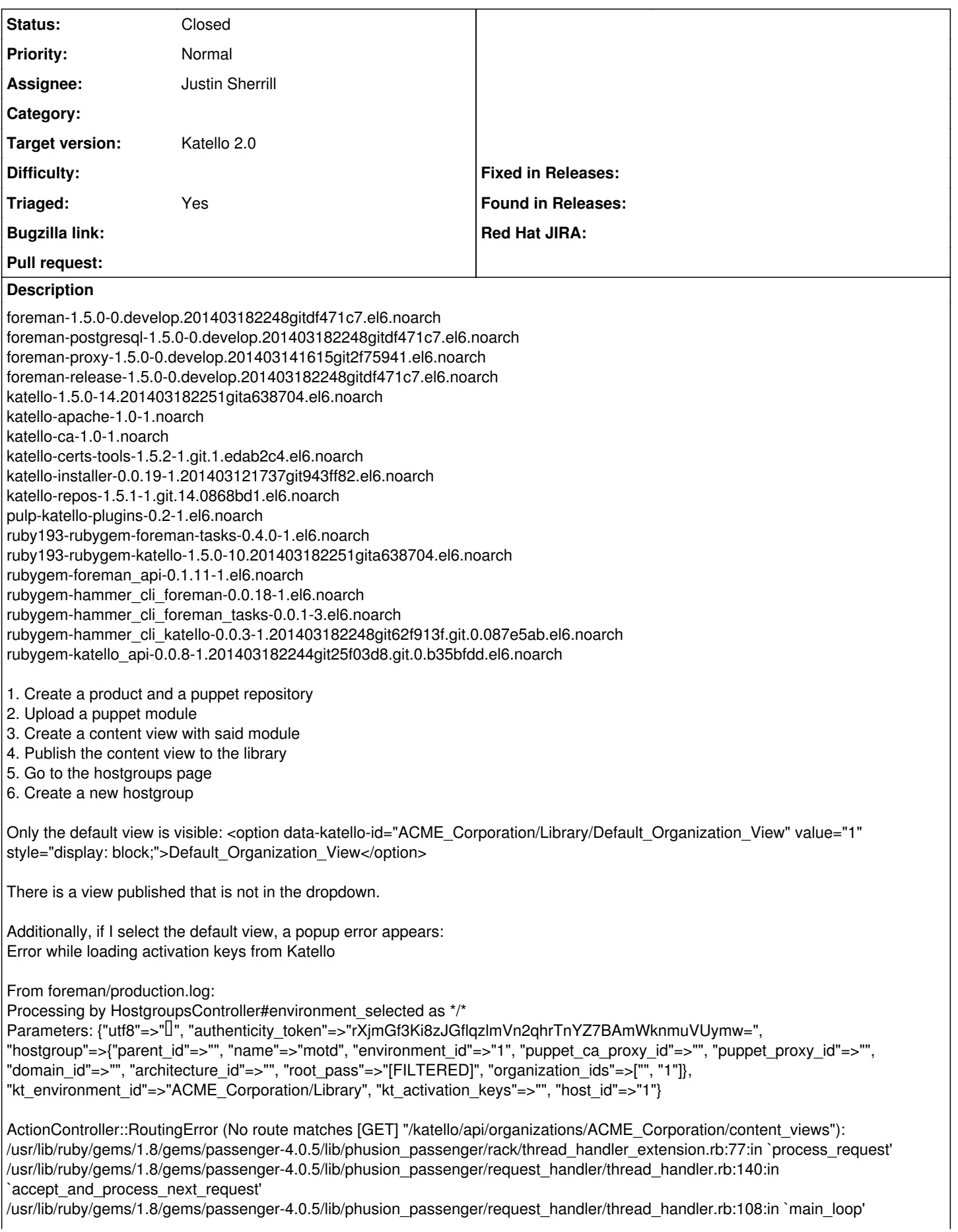

/usr/lib/ruby/gems/1.8/gems/passenger-4.0.5/lib/phusion\_passenger/request\_handler.rb:441:in `block (3 levels) in start\_threads'

```
Rendered puppetclasses/_selectedClasses.html.erb (0.0ms)
   Rendered puppetclasses/_classes.html.erb (1.5ms)
   Rendered puppetclasses/_class_selection.html.erb (11.0ms)
Completed 200 OK in 34ms (Views: 13.5ms | ActiveRecord: 2.5ms)
Connecting to database specified by database.yml
Clean start.
shutting down Core ...
... Core terminated.
```
I think that error is unrelated to the missing view(s).

#### **Associated revisions**

**Revision b03147ef - 03/23/2014 06:32 PM - Justin Sherrill**

Merge pull request #3851 from jlsherrill/env\_delete

fixes #4725 - fixes deletion of puppet environments with no modules

## **History**

#### **#1 - 03/19/2014 06:42 PM - Erik Jacobs**

*- File Screenshot from 2014-03-19 14\_40\_23.png added*

Additionally, if you create a lifecycle environment and promote the content into that environment, that whole environment is still missing from the hostgroup page.

The following is the HTML that appears on the hostgroup creation page. Note the development environment is absent.

```
<div class="form-group ">
<label class="col-md-2 control-label" for="Environment">Environment</label>
<div class="col-md-4">
<select id="kt_environment_id" name="kt_environment_id">
<option value=""></option>
<optgroup label="ACME_Corporation">
<option class="kt-env" value="ACME_Corporation/Library">Library</option>
</optgroup>
</select>
<span class="help-block"></span>
</div>
<span class="help-block help-inline"></span>
\langle/div>
```
#### **#2 - 03/19/2014 06:54 PM - Justin Sherrill**

*- Assignee set to Justin Sherrill*

#### **#3 - 03/19/2014 07:57 PM - Mike McCune**

*- Status changed from New to Assigned*

## **#4 - 03/19/2014 09:50 PM - Justin Sherrill**

So it turns out the puppet environment is being created in foreman, it is just being immediately deleted, partially due to [#4732](https://projects.theforeman.org/issues/4732) not being fixed yet (PR Open [https://github.com/Katello/katello/pull/3837\)](https://github.com/Katello/katello/pull/3837), however i'm not sure that foreman should be deleting empty environments regardless. Will investigate more.

## **#5 - 03/20/2014 03:03 PM - Erik Jacobs**

Tested <https://github.com/Katello/katello/pull/3837>and verified that now a published view is available in the dropdown.

#### **#6 - 03/21/2014 08:05 PM - Mike McCune**

*- Triaged set to Yes*

### **#7 - 03/21/2014 08:21 PM - Mike McCune**

*- Triaged deleted (Yes)*

## **#8 - 03/21/2014 09:05 PM - Mike McCune**

*- Triaged set to Yes*

# **#9 - 03/23/2014 06:52 PM - Justin Sherrill**

*- Status changed from Assigned to Closed*

*- % Done changed from 0 to 100*

Applied in changeset katello|commit:b03147ef67a8de7a92b42b1ce9ef6e5cd6bcca3b.

# **#10 - 08/21/2014 02:31 PM - Eric Helms**

*- translation missing: en.field\_release set to 13*

## **Files**

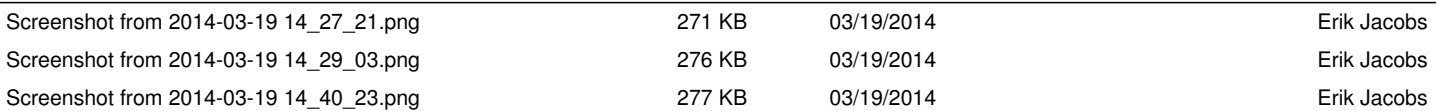